# Zeile berechnen (KTV)

#### [Hauptseite](https://onlinehilfen.ra-micro.de/index.php/Hauptseite) > [Schriftverkehr](https://onlinehilfen.ra-micro.de/index.php/Kategorie:Schriftverkehr) > [KTV](https://onlinehilfen.ra-micro.de/index.php/KTV) > [Zeile berechnen \(KTV\)](https://onlinehilfen.ra-micro.de)

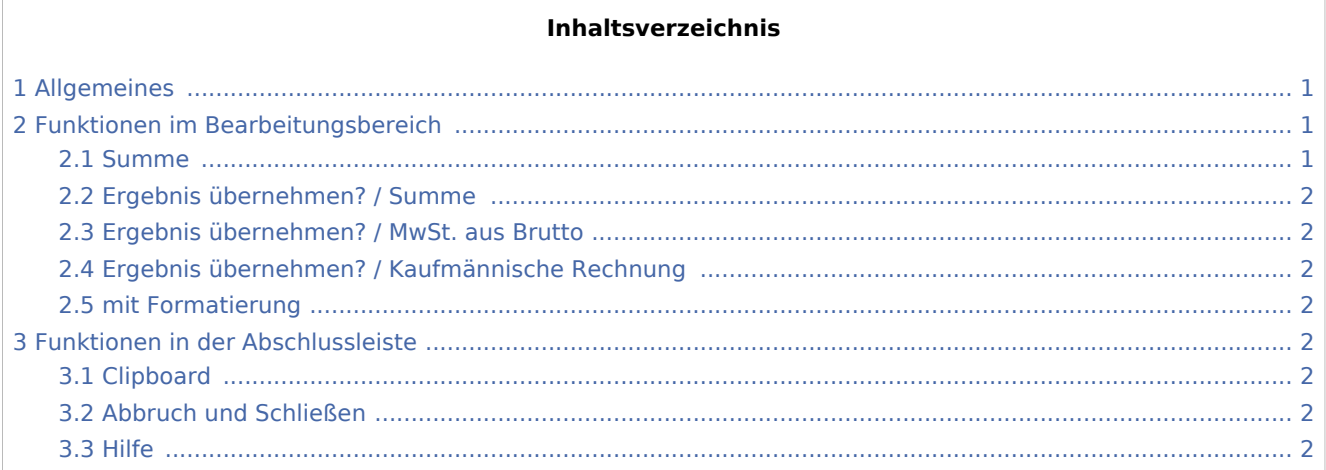

# <span id="page-0-0"></span>Allgemeines

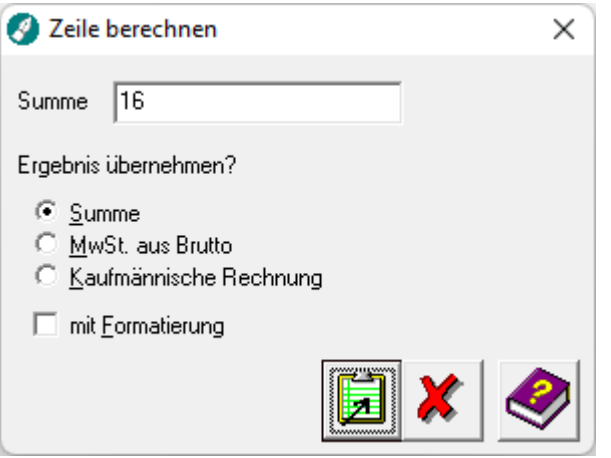

Diese Programmfunktion berechnet die Summe aller Zahlen aus allen Zellen derjenigen Zeile, in welcher sich der Cursor befindet, und zeigt diese in einem Fenster zur weiteren Bearbeitung an. Enthalten die Zellen keine Zahlen, werden Sie darauf hingewiesen und der Inhalt der Zellen im *Texteingabefenster* blau gefärbt.

 $\frac{1}{\sqrt{2}}$ Max.4Nachkommastellen werden ausgegeben.

# <span id="page-0-1"></span>Funktionen im Bearbeitungsbereich

#### <span id="page-0-2"></span>Summe

Hier wird Ihnen die Summe der in der aktuellen Zeile befindlichen Beträge angezeigt.

Zeile berechnen (KTV)

## <span id="page-1-0"></span>Ergebnis übernehmen? / Summe

Es wird nur die angezeigte Summe übernommen.

### <span id="page-1-1"></span>Ergebnis übernehmen? / MwSt. aus Brutto

Bei Wahl dieser Option wird die angezeigte Summe mit Angabe der enthaltenen Mehrwertsteuer eingefügt.

## <span id="page-1-2"></span>Ergebnis übernehmen? / Kaufmännische Rechnung

Bei Wahl dieser Option wird die angezeigte Summe zuzüglich Mehrwertsteuer eingefügt.

#### <span id="page-1-3"></span>mit Formatierung

Bei Wahl dieser Option wird das Ergebnis mit folgenden Formatierungen ausgegeben:

- Die Zellen werden rechtsbündig ausgerichtet.
- Die Zahlen werden mit Tausenderpunkten dargestellt.
- Alle Nachkommastellen werden auf die längste Nachkommastelle angepasst.
- Eine in einer der Zellen enthaltene Einheit wird hinter jeder Zahl in der Zeile gesetzt.

# <span id="page-1-4"></span>Funktionen in der Abschlussleiste

#### <span id="page-1-5"></span>Clipboard

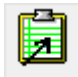

Hiermit wird das Ergebnis in die Zwischenablage kopiert und an beliebiger Stelle des aktuellen oder eines anderen Dokuments durch Mausklick auf **D**, [Strg] [V] oder *Bearbeiten, EinfügenderZwischenablage* an jede beliebige Cursorposition übernommen.

#### <span id="page-1-6"></span>Abbruch und Schließen

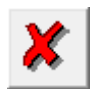

Hiermit wird die Programmfunktion abgebrochen, das Ergebnis steht nicht über die Zwischenablage zur Verfügung.

#### <span id="page-1-7"></span>Hilfe

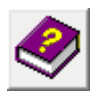

Hiermit rufen Sie die *Hilfe* zum Programm auf.